4 x 1 DVI und Audio Switch Bis zu vier Quelleneingänge zum Bildschirmausgang an ein Display senden. 4 X 1 DVI Switch with Audio **SBLACK BOX** "∙  $\bullet$ 

Bestellen in Deutschland: Rufen Sie einfach an unter 0811/5541-410 • KOSTENLOSER Tech Support per Tel.: 0811/5541-110 • Postanschrift: Black Box Deutschalnd GmbH, Ludwigstrasse 45B, D-85399 Hallbergmoos Webseite: www.blackbox.de • E-Mail: techsupp.de@blackbox.com **Informationen zum Kundendienst**

Kapitel 5: IR-Fernbedienung/Kapitel 6: Serielle Steuerung

 $\odot$   $\odot$   $\odot$   $\odot$  $\circ$  0 0 0  $\textcircled{\scriptsize{1}}\hspace{-0.9mm}\textcircled{\scriptsize{1}}\hspace{-0.9mm}\textcircled{\scriptsize{1}}\hspace{-0.9mm}\textcircled{\scriptsize{1}}\hspace{-0.9mm}\textcircled{\scriptsize{1}}$ **13 16 19 19 19** 

Tabelle 6-1. Einstellungen der seriellen Parameter. Parameter Einstellung Baudrate 9600 Databits 8 Parität Keine Stoppbits 1 Ablaufsteuerung Keine

 **VIDEO SHIFT AUDIO 13** (14) (15) (16  **ON/OFF ON/OFF**

Abbildung 5-1. Fernbedienung

6. Serielle Steuerung

**ELACK BOX** 

Die in den DVI und Audioswitch eingebaute serielle Schnittstelle ermöglicht Benutzern die Steuerung des Switchs über einen PC, serielle Steuerungsgeräte oder Heimkinosysteme. Der

serielle Port der Steuerung sollte wie in Tabelle 6-1 konfiguriert sein.

Um ein Quellgerät über die serielle Schnittstelle auszuwählen die dem Port entsprechende

Nummer auswählen. Beispielsweise "1" senden um zu Port 1 zu wechseln.

Kapitel 4: Betrieb/Kapitel 5: IR-Fernbedienung

4. Betrieb LED-Anzeige

Die Betriebs-LED wird grün wenn der Videoswitch eingeschaltet ist. Ist ein Videoport ausgewählt,

wird die LED des entsprechenden Ports gelb.

Um einen Port zu wählen entsprechende Taste drücken.

Funktionstaste

Die Funktionstaste passt die optimale Videostärke entsprechend der Länge und Qualität des

DVI-Kabels an.

Schalter

Zur Anpassung der Videosignalstärke folgende Schritte befolgen: 1. Funktionstaste drei Mal drücken. 2. Schalter #1 ein oder zwei Mal drücken, um die Videoeingangsstärke des gewählten

HINWEIS: Wenn keine Bildschirmanzeige, bitte folgened Schritte befolgen: *Sicherstellen, dass die Gerätekabel ordnungsgemäß und fest angeschlossen sind. 1.*  Ports anzupassen. Ein Piep = Normal oder zwei Piep = Verbessern.

oder

Schalter #3 ein oder zwei Mal drücken, um den Ausgangsstrom des gewählten Ports

anzupassen. Ein Piep = Normal oder zwei Piep = Verbessern.

oder

 Schalter #4 ein, zwei oder drei Mal drücken, um die Ausgangs-Emphasis des gewählten Ports anzupassen. Ein Piep = keine Pre-Emphasis, zwei Piep = niedrige Pre-Emphasis, drei

Piep = mittlere Pre-Emphasis oder vier Piep = hohe Pre-Emphasis.

3. Bei Abschluss der Einstellungen die Funktionstaste ein Mal betätigen, um die Einstellungen zu

verlassen.

5. IR-Fernbedienung

Die Fernbedienung arbeitet in einem Umkreis von 5 m zum DVI-Switch. Um ein Quellgerät mit der Fernbedienung auszuwählen die Nummerntaste (1-4 oder 1-8) drücken, um direkt

zu dem entsprechenden Port zu schalten.

*ANMERKUNGEN:* 

*1. Den Batterieschutz der Fernbedienung vor Betrieb entfernen.*

AVSW-DVI4X1 0811/5541-110

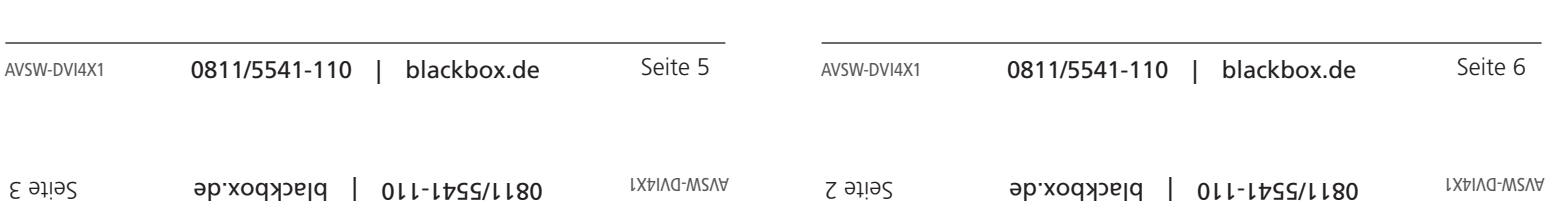

*2. Auf der Fernbedienung sind nur die Tasten 1–4 aktiviert. Die übrigen Tasten sind anderen* 

KOSTENLOS! Live, Technischer Support unter *Modelle vorbehalten.* 0811/5541-110 | blackbox.de

Seite 4 blackbox.de + blackbox.de + plackbox.de + plack

4 x 1 DVI und Audio Switches

© Copyright 2013. Black Box Corporation. Alle Rechte vorbehalten. Black Box® und das Double

1. Technische Daten  $\mathbb{R}$ llet $\Theta$ M $\mathbb{R}$  – subsided Waximald Vietneoartheam — Full HD 10801 (1910) wuxday wuxday yake March 2000  $\phi(\phi)$   $\rightarrow$  900 and  $\phi$  - 100 and  $\phi$  $P = 1$ uddn $S$  bunuana $1$ suua Serielle Stenerung Support - Ja Benutzersteuerung  $-$  (1) Funktionstaste, (4) Port Wahltasten — Eingang: (4) DVI (nur digital), (4) Audioanschlüsse; Anschlüsse Ausgang: (1) DVI (nur digital), Audioanschlüsse Anzeigen — (5) LEDs: (1) zweifarbig für Strom und Video; (4) LEDs für Videoeingang  $W \in \mathcal{A}$ : 4,5 Stromagnetic distribution  $G$ כולוס 1,3  $H$  x 8,7  $W$  x 3,9  $T$   $Q$  x  $A$  z  $A$   $B$   $C$   $D$ 2. Ubersicht Funktionen 2.1 .naldisw nallaupoibuA + IVO (4) nov oibuA + IVO (1)  $\bullet$ Über Schalter auf der Vorderseite, IR Fernbedienung oder serielle Steuerung steuern. • Die Funktionstaste passt die optimale Videosignalstärke entsprechend der Länge oder • des DVI-Kabels an. Qualität LED zeigt den aktiven Status der DVI + Audioquellen. •

· HD-kompatibel. Schützt Inhalte über HDCP. •

. Unterstützt bis Full HD 1080p/1920 x 1200 Auflösung.

Diamond Logo sind eingetragene Marken von BB Technologies Inc. Alle anderen in diesem Handbuch erwähnten Marken werden anerkannt als Eigentum der jeweiligen Markeninhaber.

> t 8

AVSW-DVI4X1, Version 2\_DE

Installation 3.

Vor der Installation alle Geräte, die an dieses System angeschlossen werden sollen, ausschalten. •

Sicherstellen, dass alle Geräte ordnungsgemäß geerdet sind. •

Kabel entfernt von Leuchtröhren, Klimaanlagen und Maschinen verlegen, die elektrische •

Störungen verursachen.

*Eingangsquelle des Displaygeräts auf DVI stellen. 2.* 

*PC BIOS-Konfiguration für die Videoausgangs-Einstellungen überprüfen. 3.* 

*Computer DIREKT mit dem Display verbinden um zu prüfen, dass das Signal durchgeht. 4.* 

Installationsschritte

Video-Kabel (DVI) verwenden, um das Display mit dem Videoausgang auf der Rückseite des 1. Switch zu verbinden. Audiobuchsen vom Lautsprecher in den Lautsprecherport des Switchs

stecken.

Video-Kabel (DVI) verwenden, um das Quellgerät mit dem Videoeingang des Switch zu 2. verbinden. Audio-Kabel verwenden, um den Lautsprecherport von der Eingangsseite des

Netzteil in den Switch stecken und den Switch einschalten. 3.

Display einschalten (Monitor, Projektor oder TV) und dann das/die Quellgerät/e einschalten. 4.

Was ist inbegriffen 2.2 DVI und Audioswitch (AVSW-DVI4X1): x 1 4

 $\bullet$  (1) DB9 F an Kopfhörerbuchse, 1,2-m

Videoswitch •

Rückseitenhalterung • stes and are results to Pedal • IR-Fernbedienung • · Netzteil nun Netzkabel Diese Gebrauchsanweisung •

# Kapitel 2: Ubersicht

### Tabelle 2-1. 4X1 DVI und Audiosoibus Ann IV 1-2-9 Leder

Optional: Audiokabel •

komponen.

Hardware-Beschreibung 2.3

◙

## Kapitel 2: Ubersicht

beschreibt die zeigt Vorder- und Rückseiten des AVSW-DVI4X1. Tabelle 2-1 Abbildung 2-1

 $\overline{a}$   $\overline{a}$   $\overline{a$ 

 $\S$  13 13 13

╥

Kapitel 3: Installation

# Kapitel 1: Spezifikationen/Kapitel 2: Übersicht

Kompatibel mit den meisten beliebten Bildschirmauflösungen zu XGA, SXGA, UXGA, •

WSXGA, Full HD, WUXGA System.

Seite 1 blackbox.de + plackbox.de + plackbox.de + plack

**1 2 3 4 OUTPUT**

Π

4 X 1 DVI Switch with Auido

2

 $\circ$ 

7 6 9 10

5

DVI und Audioswitch Vorder- und Rückseiten. Abbildung 2-1. 4X1

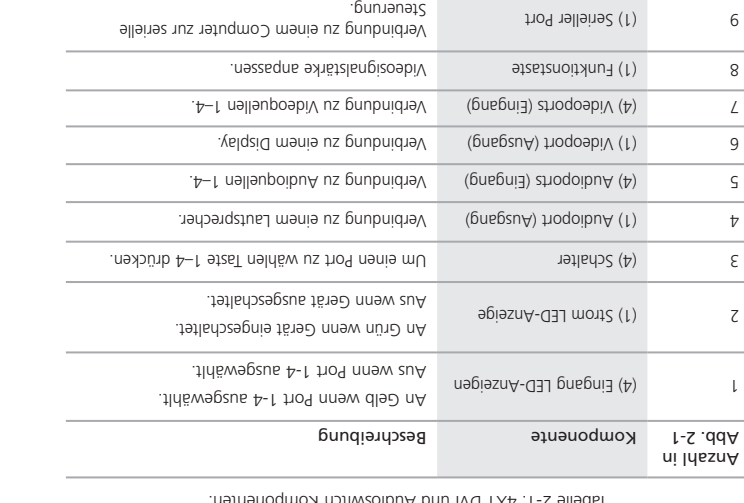

Versorgung and Gerät mit Stromversorgung 10

Switchs mit dem entsprechenden Ausgangsport des Quellgeräts zu verbinden.